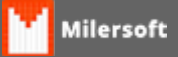

## **Emissão de NF-e para o Exterior**

Para gerar uma NF-e para exportação o cliente deve ir no Explorador da NF-e >> selecionar a opção Outros >> Cadastro de Operações >> Novo >> e Criar uma operação de venda com um CFOP da classe 7000 em diante. Depois disso essa opção estará disponível em qualquer importação de DAV para NF-e.

Daí em diante é só trabalhar normalmente escolhendo a operação para o exterior quando necessário.